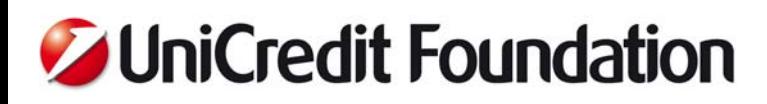

# **UNICREDIT CARTA E - BANDO 2013**

# **STRATEGIE DI COESIONE SOCIALE** A FAVORE DELLA TERZA ETA'

## Nota Metodologica

## **Indice**

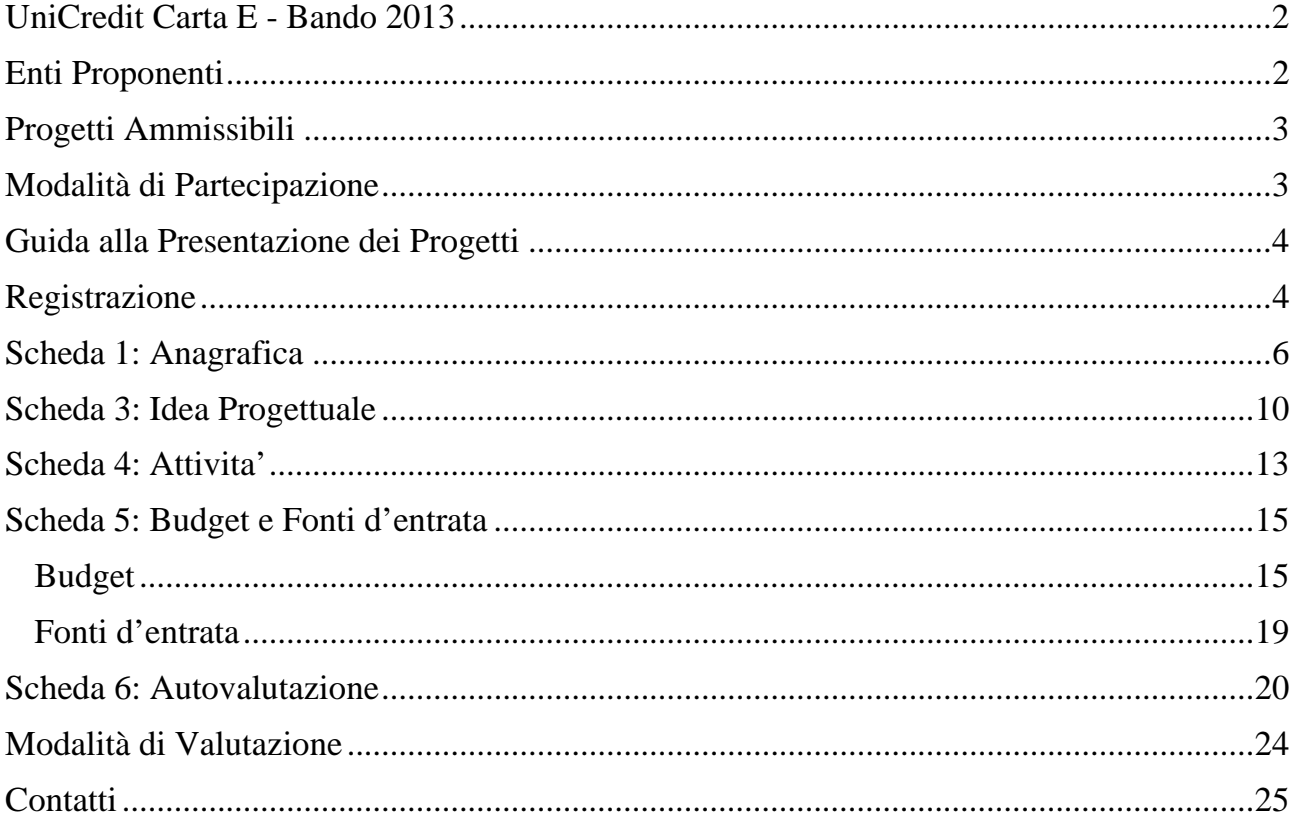

### **UniCredit Carta E - Bando 2013**

Il Bando UniCredit Carta E 2013 mira a sostenere progetti a favore della Terza età sia come utenti delle attività – qualora si trovino in condizione di fragilità per motivazioni economiche, sociali o di salute – sia come soggetto attivo – inteso come protagonista delle azioni previste nel progetto.

In questo senso le aree prioritarie d'intervento sono state individuate nei quattro assi seguenti:

- $\checkmark$  Supporto alle famiglie che hanno la responsabilità e la cura di persone anziane, completamente o parzialmente non autosufficienti;
- $\checkmark$  Interventi di contrasto alla solitudine delle persone anziane;
- Partecipazione attiva dell'anziano in attività a favore di altre persone che necessitano di sostegno quale contributo fondamentale degli anziani per la costruzione di comunità coese e inclusive;
- $\checkmark$  Sviluppo di nuove forme di housing sociale a favore della Terza età.

Tramite il presente bando UniCredit Foundation assegnerà su base territoriale sette contributi pari, ciascuno, a 60.000 euro.

Entro il 30 novembre 2013, il Comitato Carta E, interno a UniCredit, con la partecipazione di esperti esterni e con il supporto di un team di valutatori, sceglierà, in modo insindacabile, il miglior progetto in ognuna delle 7 aree territoriali seguenti:

- **Nord Ovest**: Piemonte, Liguria, Valle d'Aosta
- **Lombardia**: Lombardia
- **Nord Est**: Veneto, Friuli Venezia Giulia, Trentino Alto Adige
- **Centro Nord**: Emilia Romagna, Toscana, Marche, Umbria
- **Centro**: Lazio, Abruzzo, Molise, Sardegna
- **Sud**: Campania, Puglia, Calabria, Basilicata
- **Sicilia**: Sicilia

I progetti vincitori inoltre prenderanno parte all'iniziativa "*Your Choice, Your Project – Italia*" attraverso la quale tutti i dipendenti italiani di UniCredit ed i possessori di UniCreditCard Classic E, potranno votare il progetto preferito. Un contributo aggiuntivo pari a 80.000 Euro complessivi sarà quindi ripartito tra i 7 progetti vincitori proporzionalmente ai voti ricevuti.

Le erogazioni a favore delle organizzazioni vincitrici avverranno nei modi e nei tempi regolati da apposita convenzione firmata con UniCredit Foundation.

Non sarà in alcun caso possibile rendicontare spese sostenute prima della firma della convenzione.

### **Enti proponenti**

Possono presentare domanda di partecipazione al Bando solamente le organizzazioni che:

- a) abbiano già ottenuto la qualifica di ONLUS;
- b) siano state costituite in data antecedente al 26 Giugno 2011 (compreso).

Le ONLUS proponenti possono risiedere su tutto il territorio italiano. Al fine della individuazione dell'area territoriale di appartenenza farà fede il luogo di realizzazione del progetto e non la sede legale dell'organizzazione.

Ogni ONLUS può presentare una sola proposta progettuale.

È possibile candidare il proprio progetto anche se si è già risultati beneficiari di un contributo da parte di UniCredit Foundation.

### **Progetti ammissibili**

UniCredit Foundation ha predisposto alcuni requisiti formali essenziali per l'eleggibilità del progetto, saranno pertanto ammessi alla fase di selezione unicamente i progetti:

- a) la cui domanda di partecipazione sia completa, rispetti le regolarità formali previste e sia inviata tramite l'apposito applicativo on-line;
- b) inviati entro e non oltre le ore 12.00 del 22 luglio 2013;
- c) il cui budget complessivo sia pari o superiore a 60.000 Euro;
- d) che abbiano una durata complessiva compresa tra i 24 e i 36 mesi ed un avvio presunto tra il primo gennaio 2014 e il trentuno marzo 2014.

I progetti che rispettino i requisiti formali, prima di essere valutati, saranno inoltre sottoposti ad uno screening atto a valutare – come richiesto da Bando – che non ci sia una preponderanza delle attività di comunicazione o di raccolta fondi e che i in budget non ci siano costi eccessivi per la ristrutturazione di immobili e/o per le spese generali.

Saranno dunque esclusi dal processo di valutazione tutti i progetti per i quali:

a) la voce di costo "Pubblicazioni, costi di comunicazione e promozione del progetto" pesi per il 30% o oltre sul budget totale di progetto;

 $\sqrt{3}$ 

- b) la voce di costo "Costi delle attività collegate alla raccolta fondi" pesi per il 30% o oltre sul budget totale di progetto;
- c) la voce di costo "Spese generali" pesi per il 15% o oltre sul budget totale di progetto;
- d) la voce di costo "Ristrutturazione immobili o fabbricati" pesi per il 30% o oltre sul budget totale di progetto;

### **Modalità di partecipazione**

**I progetti devono essere presentati entro e non oltre le ore 12:00 del 22 Luglio 2013** esclusivamente tramite l'applicativo on-line appositamente realizzato da UniCredit Foundation.

Per poter accedere all'applicativo è necessario registrare l'organizzazione compilando la scheda anagrafica. Le informazioni inserite non potranno essere più modificate, pertanto si raccomanda di porre particolare attenzione nella fase di compilazione dell'anagrafica.

Nel caso si rendesse necessario modificare in parte i dati inseriti nella scheda anagrafica sarà necessario rivolgersi direttamente ad UniCredit Foundation, in ogni caso si sottolinea che **l'eventuale modifica dei campi "Codice Fiscale" e "E-mail del legale rappresentante" comporterà la cancellazione dell'anagrafica e di tutte le informazioni inserite.**

L'applicativo per la presentazione dei progetti è composto da sei schede tematiche, la cui composizione è approfondita più avanti nel corso della nota metodologica.

Gli enti proponenti potranno modificare le informazioni sulle singole schede ogni volta che lo desidereranno fino all'invio definitivo del progetto. Ogni modifica dovrà essere salvata a cura del compilatore, in ogni caso il passaggio da una scheda all'altra comporterà il salvataggio automatico delle informazioni.

Si segnala che **la durata di ogni sessione è di 30 minuti**: ciò significa che trenta minuti dopo l'ultimo salvataggio il sistema eseguirà un logout automatico e tutte le informazioni inserite nel frattempo andranno perse.

L'applicativo permette l'invio definitivo del progetto solo per i progetti che rispettino gli standard previsti.

Non è possibile allegare alcun file, quindi si consiglia di essere il più possibile esaustivi e chiari. UniCredit Foundation si riserva il diritto di richiedere ulteriore documentazione nel corso del processo di selezione, come, a titolo d'esempio: atto costitutivo, statuto, bilancio d'esercizio, dichiarazione ufficiale della qualifica di ONLUS ai sensi del D.lgs. 460/1997, documento di progetto completo di budget dettagliato, altro materiale utile ai fini della comunicazione nella fase di voto dei dipendenti UniCredit e dei clienti di UniCredit possessori della Carta E, o anche successivamente al voto stesso.

### **Guida alla presentazione dei progetti**

Per presentare un progetto è necessario collegarsi alla piattaforma on-line disponibile sul sito di UniCredit Foundation www.unicreditfoundation.org e procedere alla registrazione, prima di entrare nell'applicativo per compilare le 6 schede tematiche:

- 1. Scheda anagrafica;
- 2. Descrizione organizzazione;
- 3. Idea progettuale;
- 4. Attività;
- 5. Budget e fonti d'entrata;
- 6. Autovalutazione.

Accanto ai campi più complessi è stata inserita una nota di supporto alla compilazione identificabile con il segno  $\Box$ , nelle pagine che seguono sono invece analizzate nel dettaglio le singole schede e i campi contenuti per fornire una guida alla compilazione complessiva.

### **Registrazione**

Affinché la registrazione si possa concludere con successo è fondamentale compilare tutti i campi obbligatori relativi all'organizzazione e al rappresentate legale.

L'e-mail inserita in quest'ultima sezione sarà utilizzata per confermare l'iscrizione e per l'invio di ogni altra comunicazione, coinciderà inoltre con la User per l'accesso all'applicativo.

4

#### **Fig.1 Scheda di Registrazione**

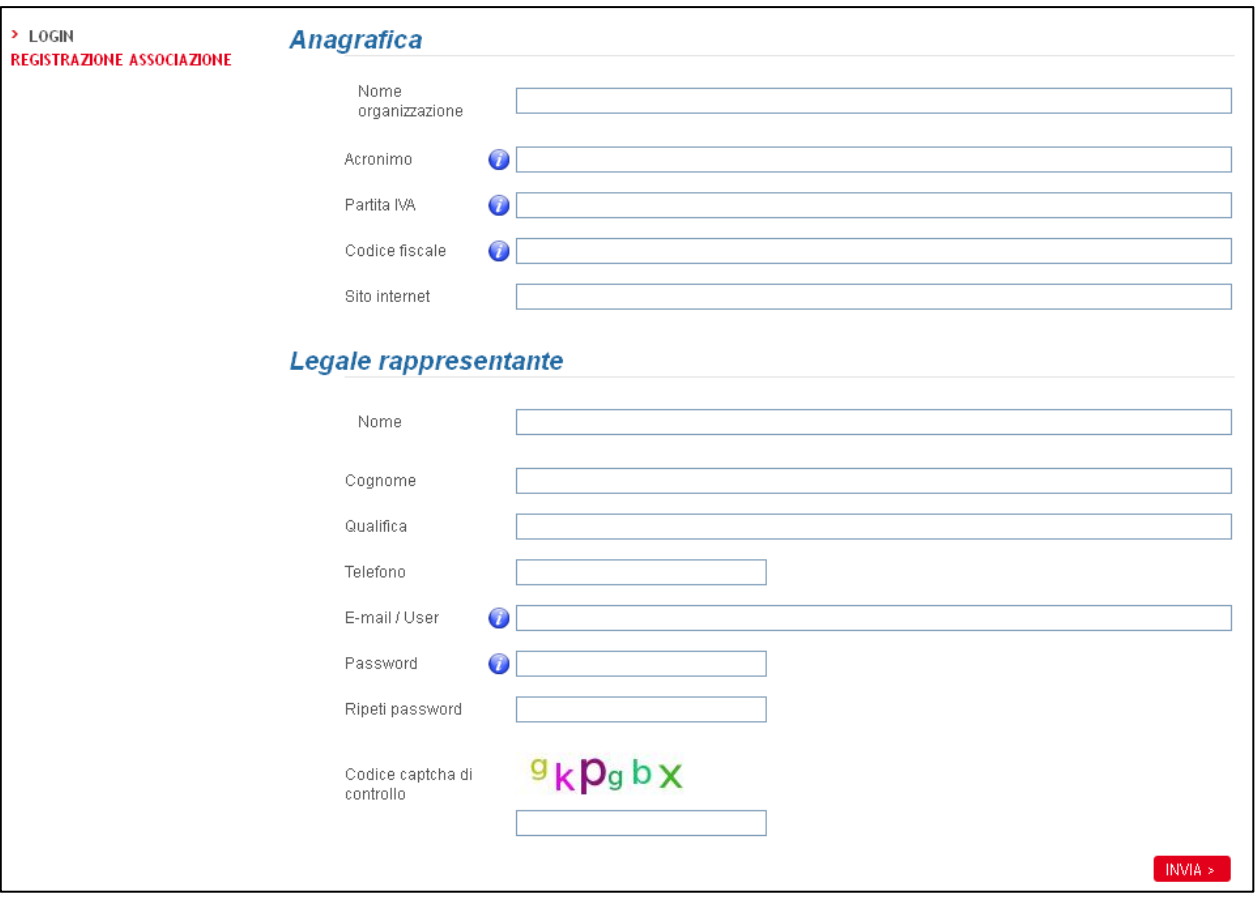

In fase di registrazione è inoltre richiesta la creazione di una password alfanumerica di almeno otto caratteri che contenga almeno: un carattere maiuscolo, un carattere minuscolo ed un numero.

Si sottolinea nuovamente che, ad eccezione della password, **le informazioni inserite in fase di registrazione non potranno più essere modificate**, pertanto si raccomanda di porre particolare attenzione nella fase di compilazione dell'anagrafica.

Nel caso si rendesse necessario modificare in parte i dati inseriti sarà necessario rivolgersi direttamente ad UniCredit Foundation, in ogni caso si sottolinea che l'eventuale modifica dei campi "Codice Fiscale" e "E-mail del legale rappresentante" comporterà la cancellazione dell'anagrafica e di tutte le informazioni inserite.

Compilata la scheda di registrazione il sistema invierà un'e-mail di conferma con il link indispensabile ad abilitare le credenziali personali.

Una volta effettuato il login l'applicativo mostrerà il riepilogo delle informazioni inserite in fase di registrazione. Dal menù laterale sinistro sarà quindi possibile selezionare la voce "ISCRIZIONE AL BANDO 2013: STRATEGIE DI COESIONE SOCIALE A FAVORE DELLA TERZA ETA'" e cominciare a compilare le sei schede che compongono il formulario.

Ogni scheda richiede la compilazione obbligatoria di determinati campi; sarà comunque possibile salvare le informazioni parziali inserite in ognuna delle schede cliccando sull'apposito pulsante. Le informazioni non devono necessariamente essere inserite nell'ordine prestabilito. Il compilatore potrà decidere di passare da una scheda all'altra cliccando sul numero corrispondente nelle barre di navigazione poste all'inizio e alla fine di ogni scheda.

#### **Fig.2 Barra di navigazione tra le schede**

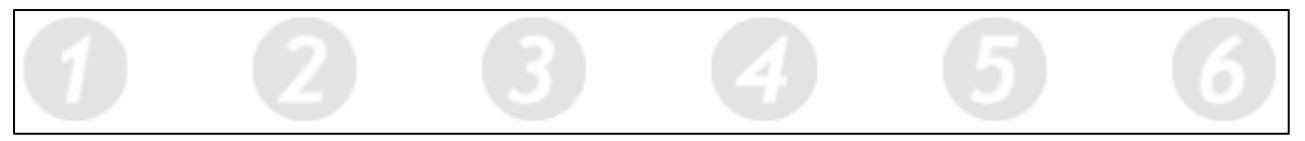

Nel passaggio da una scheda all'altra, o a seguito del primo salvataggio da parte del compilatore, il sistema mostrerà in fondo ad ogni sezione, per ogni scheda, un messaggio in rosso con l'indicazione dei campi obbligatori non ancora compilati o degli eventuali errori di compilazione.

Il bollino numerato che contraddistingue le sei schede si colorerà di verde una volta compilati tutti i campi richiesti nella singola scheda. Il bollino verde apparirà dunque sia nella barra di navigazione tra le schede, che nell'intestazione della scheda stessa. Sarà comunque possibile modificare tutte le caselle fino all'invio definitivo.

**Il progetto potrà essere inviato solo quando tutte le schede saranno contraddistinte dal bollino verde.** 

#### **Fig.3 Segnalazione dell'avanzamento nella compilazione**

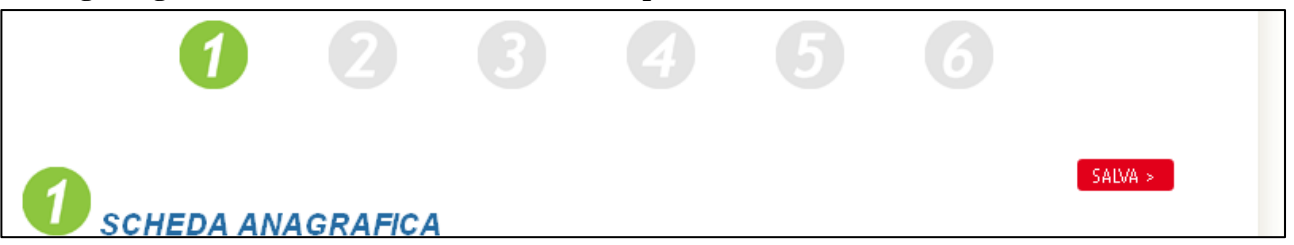

Il formulario ha una forma semi strutturata pertanto vi è un limite di caratteri per ogni campo. Il numero di caratteri che è possibile inserire è riportato accanto ad ogni campo ed è aggiornato automaticamente durante la compilazione. Il sistema non permetterà di superare il numero di caratteri previsto.

Si sottolinea che i caratteri si intendono comprensivi di spazi e punteggiatura.

### **Scheda 1: ANAGRAFICA**

All'interno della prima scheda il compilatore dovrà fornire tutte le informazioni relative all'organizzazione rispetto alle sedi (sede legale ed eventuale sede operativa) e all'anno di costituzione e acquisizione della qualifica di ONLUS. In questa scheda sono inoltre richiesti i dati del referente di progetto.

A seguire verranno segnalate le voci per le quali è richiesta maggiore attenzione con relative spiegazione utili alla compilazione.

Innanzitutto si segnala che è necessario compilare contestualmente in un'unica soluzione l'intero indirizzo (sia per la sede legale che per la sede operativa) per permettere la selezione automatica dei Comuni di pertinenza della Provincia selezionata.

Porre poi particolare attenzione alla sezione **Costituzione e qualifica ONLUS.** 

6

### **Fig.4 Sezione Costituzione e qualifica ONLUS**

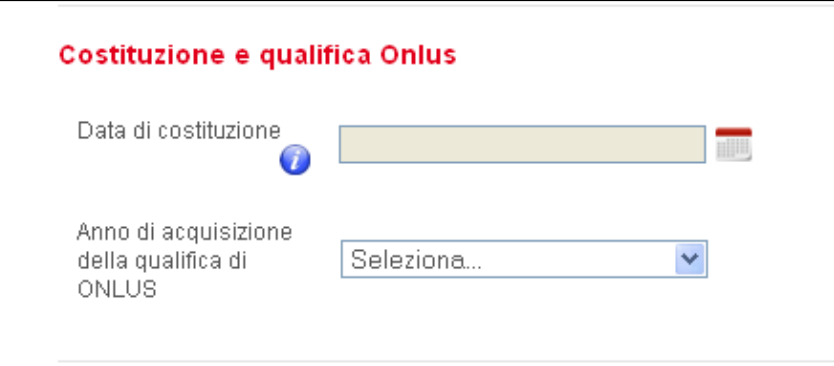

La prima richiesta si riferisce alla vera e propria data di costituzione formale, nel rispetto dei pre-requisiti imposti dal Bando, il calendario automatico non permetterà la selezione di date successive al 26 giugno 2011.

La seconda richiesta è invece relativa all'anno in cui si è acquisita la qualifica di ONLUS.

Per tutte le organizzazioni cosiddette ONLUS di diritto (organizzazioni di volontariato, cooperative sociali, consorzi costituiti interamente da cooperative sociali ed organizzazioni non governative) l'anno di acquisizione della qualifica coincide con l'anno in cui è avvenuta l'iscrizione nei pubblici registri di competenza. Nel caso in cui la ONLUS di diritto sia stata costituita prima dell'emanazione dell'apposita legge, l'anno da indicare è il 1997, anno in cui la legge è entrata in vigore.

Nella sezione **Referente del progetto**, oltre ai dati anagrafici, è richiesta l'indicazione della qualifica del referente, ossia il ruolo e la posizione che ricopre all'interno dell'organizzazione proponente.

7

Si sottolinea che è molto importante indicare recapiti e-mail e telefonici realmente adoperati poiché tali dati saranno utilizzati per eventuali comunicazioni o richieste di approfondimento.

### **Scheda 2: DESCRIZIONE ORGANIZZAZIONE**

Anche la seconda scheda è relativa all'ente proponente, alla sua mission e alle principali attività, ai dati di bilancio e a quelli relativi alle risorse umane.

Questa scheda permette di presentare le caratteristiche essenziali e distintive dell'organizzazione, peraltro sarà l'unico documento relativo all'organizzazione che i valutatori potranno tenere in considerazione per la valutazione complessiva.

Si riportano di seguito le singole sezioni contenute nella pagine con le relative specifiche per la compilazione.

Si sottolinea che i dati si riferiscono esclusivamente all'ente proponente, nel caso in cui il progetto fosse presentato da un consorzio dovranno essere inserite solo le informazioni relative al consorzio stesso e non quelle non è quelle relative ai suoi membri.

La sezione **Soggetto richiedente** è incentrata sulla missione e sulle attività principali.

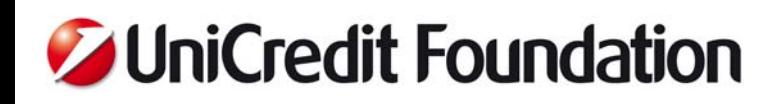

#### **Fig.5 Sezione Soggetto richiedente**

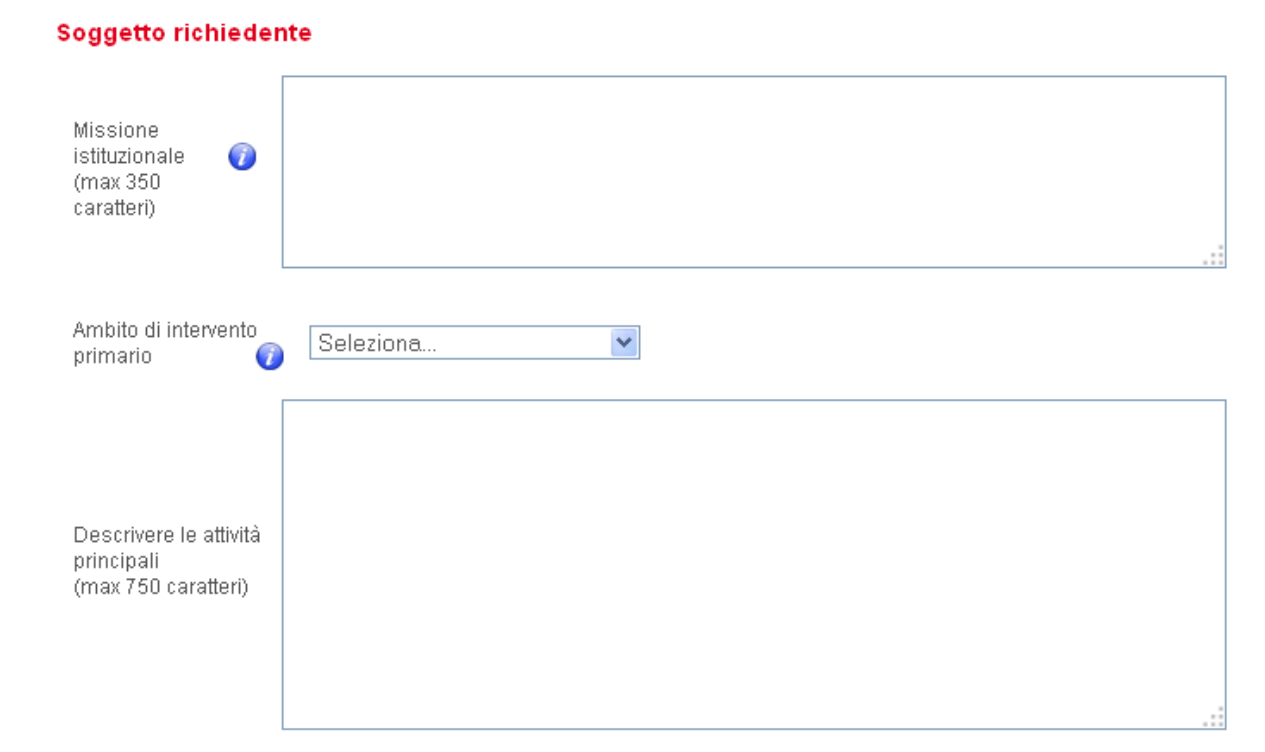

Nel campo dedicato alla "Missione istituzionale" si chiede di riassumere in un massimo di 350 battute l'obiettivo ultimo per cui l'ente si è costituito ed opera; ovvero la ragion d'essere dell'organizzazione. La mission tipicamente riesce a riassumere in poche righe: l'identità dell'organizzazione, i bisogni e i target di riferimento, le modalità d'azione prescelte e l'obiettivo finale che si pone.

Sarà poi possibile scendere nel dettaglio delle attività nel campo successivo; dove, in 750 battute, si potrà indicare in quali attività è impegnato l'ente, ossia quali sono le attività e i progetti attualmente perseguiti in maniera sistematica.

La tendina "Ambito di intervento Primario" riporta la lista degli ambiti di intervento previsti nel D.lgs. 460/1997, il compilatore dovrà indicare per quale ambito è stata richiesta la qualifica di ONLUS nella documentazione presentata all'Agenzia delle Entrate per l'iscrizione nel registro unico.

Le ONLUS di diritto, che non hanno dovuto presentare tale documentazione, dovranno comunque effettuare una scelta selezionando nella tendina l'ambito di intervento più affine.

La successiva sezione riguarda le **Risorse umane** e la loro composizione. È importante sottolineare che si intende qui riferirsi alle persone che collaborano con l'organizzazione nello svolgimento della normale operatività. Il dato relativo al personale da imputare alle diverse attività del progetto sarà invece richiesto in altre schede specifiche. Le numerosità da indicare sono relative alla data in cui verrà compilato l'applicativo.

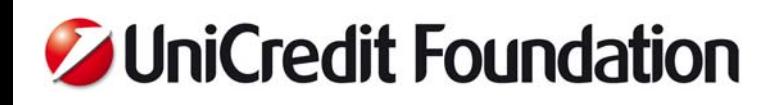

#### **Fig.6 Sezione Risorse Umane**

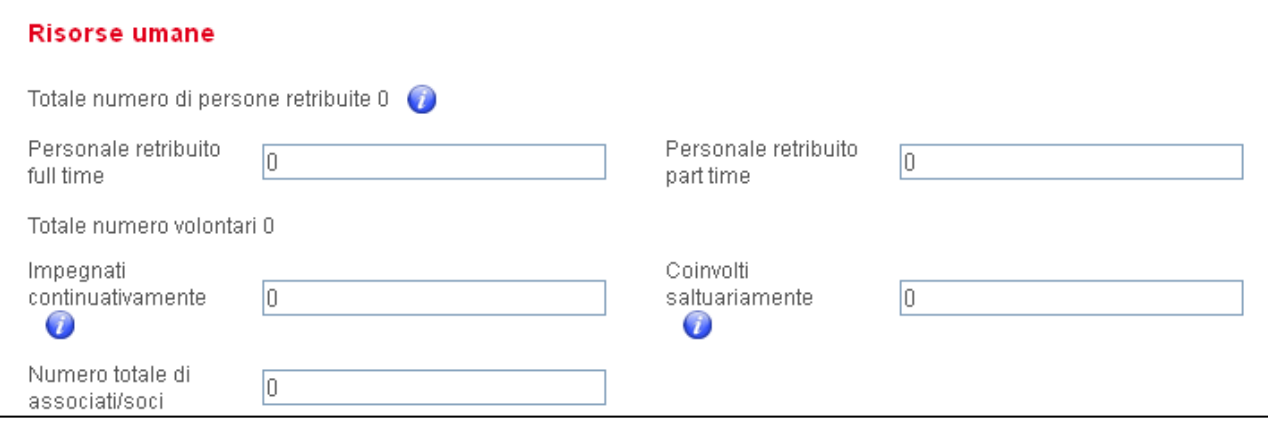

Rientrano nel **personale retribuito:** contratti di dipendenza (a tempo determinato e indeterminato), i contratti di lavoro para-subordinato (contratti a progetto e di collaborazione coordinata e continuativa). Sono invece esclusi da questo conteggio tutte le collaborazioni svolte tramite contratti per prestazioni occasionali e professionali (partite IVA).

Automaticamente il sistema calcolerà il numero totale delle persone retribuite, sommando quelle full-time a quelle part-time.

Il numero totale di volontari, calcolato automaticamente, comprende i volontari coinvolti a vario titolo nelle attività. Per valorizzare il differente grado di coinvolgimento si è deciso di adottare un criterio arbitrario per distinguere i volontari impegnati continuativamente da quelli coinvolti saltuariamente. Si chiede dunque di conteggiare come volontari impegnati in maniera continuativa tutti quelli che, su base mensile, svolgano 8 o più ore di attività all'interno dell'ente. Tutti i volontari che collaborano per meno di 8 ore al mese saranno invece considerati saltuari.

Sarà possibile anche indicare il numero totale degli associati e dei soci.

Singolarmente non è obbligatoria la compilazione di nessuno dei campi della sezione Risorse umane ma il sistema non permetterà di salvare ed inviare il progetto se tutti questi campi risulteranno vuoti. In ogni caso, per una corretta valutazione, è opportuno avere a disposizione il maggior numero di dati possibile.

L'ultima sezione della scheda 2 è incentrata sui dati di bilancio degli ultimi due esercizi.

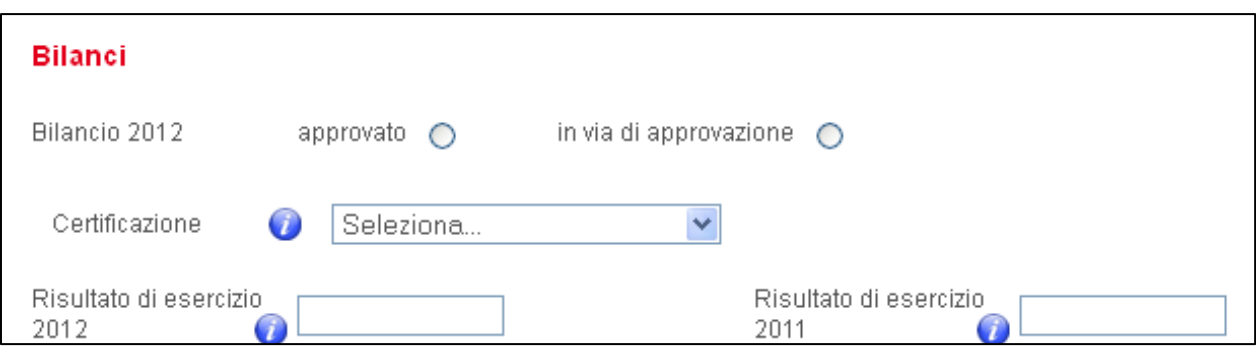

#### **Fig.7 Sezione Bilanci**

## 9

Come prima cosa è fondamentale selezionare lo stato del Bilancio relativo all'esercizio 2012 indicando se già stato approvato oppure è in via di approvazione.

In questo secondo caso, la tendina relativa alla certificazione dovrà intendersi relativa all'ultimo bilancio approvato, e dunque al 2011.

Gli ultimi due campi richiedono l'inserimento dei risultati d'esercizio ottenuti nel 2011 e nel 2012 (o previsto nel caso in cui il bilancio 2012 non sia stato ancora approvato).

Nella compilazione di questi due campi è necessario porre molta attenzione poiché i campi accetteranno solo numeri interi (non sarà pertanto possibile inserire la virgola o il punto), sarà quindi necessario arrotondare la cifra per eccesso o per difetto.

Nel caso in cui il risultato raggiunto fosse negativo il compilatore dovrà anteporre alla cifra il segno meno (così ad esempio per una perdita di euro dodicimila e centesimi sessanta sarà necessario digitare *-12001*)

### **Scheda 3: IDEA PROGETTUALE**

Dalla scheda 3 in poi il focus passa dall'organizzazione al progetto che l'ente intende proporre per la partecipazione al Bando di UniCredit Foundation Carta E.

Si invita a porre particolare attenzione alla compilazione esaustiva e completa di tutti i campi; la valutazione del progetto avverrà esclusivamente sulla base di ciò che sarà riportato nell'applicativo.

Si riportano di seguito le informazioni specifiche per la compilazione delle tre sezioni che compongono la scheda 3.

La prima sezione **Dati progettuali** raccoglie i primi dati sintetici: titolo del progetto, territorio ed asse di intervento, durata e inizio presunto.

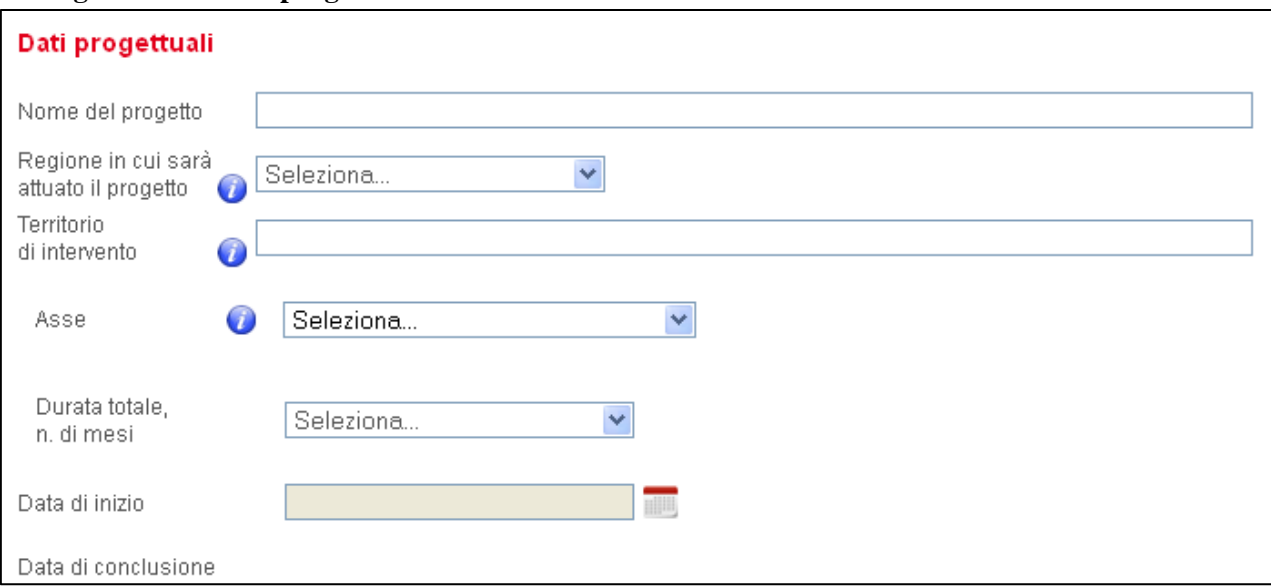

#### **Fig.8 Sezione Dati progettuali**

Nel campo tendina **"**Regione in cui sarà attuato il progetto" sarà possibile selezionare una sola Regione pertanto, laddove il progetto coinvolga un livello sovraregionale, sarà necessario inserire la Regione nella quale si svolgerà la prevalenza delle attività.

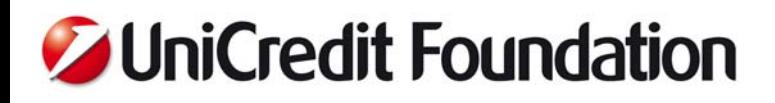

A tal proposito si sottolinea che, **ai fini della assegnazione ad uno dei 7 territori, ci si baserà sulla Regione di attuazione del progetto e non sulla Regione in cui è presente la sede legale.** 

Il successivo campo "Territorio di intervento" permette invece di specificare tutti i comuni e le province coinvolte realmente. In ogni caso sarà necessario inserire solo i territori interessati e non specificare le attività previste per ogni territorio.

La sezione richiede poi di individuare, tra le quattro tematiche indicate nel Bando, l'asse in cui il progetto si posizionerà. È una selezione indicativa che comunque non comporterà dirette conseguenze sulla composizione delle graduatorie finali.

Per quanto attiene alla durata, l'applicativo richiede di selezionare il numero di mesi totali, tra un minimo di 24 ed un massimo di 36, e la data d'inizio presunta, tra l'1 gennaio 2014 e il 31 marzo 2014. In automatico sarà dunque calcolata la data di fine presunta.

Per i progetti che risulteranno assegnatari del contributo sarà comunque possibile riformulare, in accordo con UniCredit Foundation, i termini d'inizio per adattarli ad eventuali sopraggiunte necessità.

Nella seconda sezione, **Idea progettuale,** l'ente sarà chiamato a compilare tutti i campi presenti, cercando di inserire le informazioni richieste con la maggior precisione possibile.

All'interno del campo dedicato alla "Descrizione sintetica del progetto" sarà necessario inserire l'idea generale del progetto ed il suo senso. È richiesta la massima chiarezza e sinteticità, ogni dettaglio (obiettivi, analisi del contesto e dei beneficiari, attività, risultati e metodologia) troverà spazio di seguito.

Il primo focus investe l'analisi del contesto, nel campo "Analisi del bisogno" sarà necessario dettagliare i bisogni che rendono necessario un intervento diretto, le dimensioni del problema e le difficoltà rilevate. La compilazione deve rendere conto in maniera dettagliata e precisa di tutti i dati, quantitativi e qualitativi, relativi al contesto di riferimento e alle necessità di questo, citando le fonti di riferimento e le stime adottate. Questo campo è fondamentale ai fini della comprensione del progetto stesso e degli obiettivi che si pone.

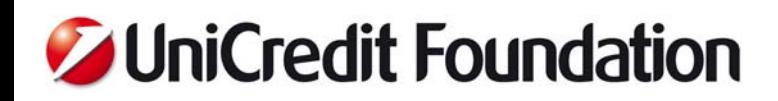

#### **Fig.9 Sezione Idea progettuale**

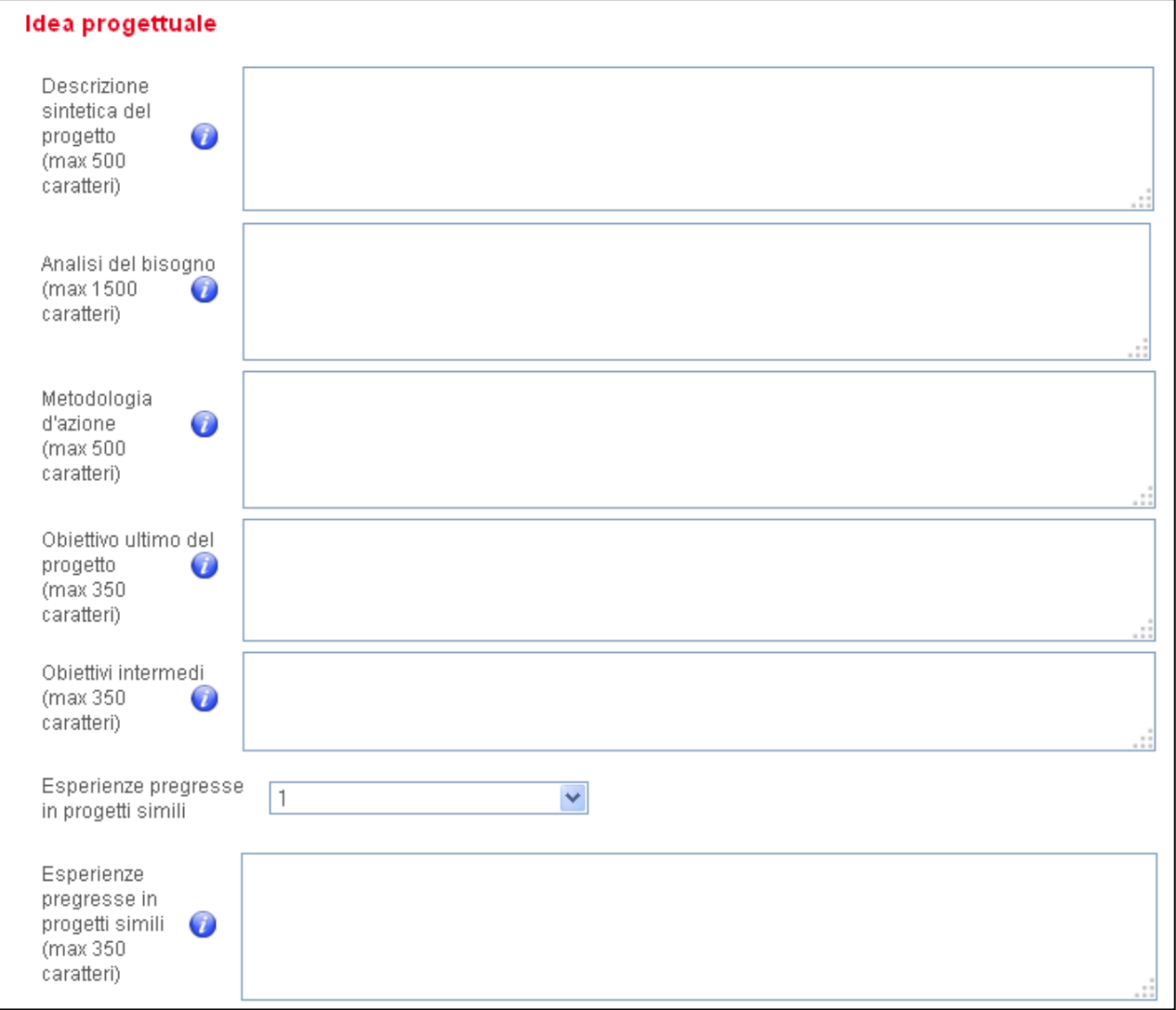

Il campo "Metodologia d'azione" si riferisce alla struttura metodologica adottata per la pianificazione e gestione del progetto. È fondamentale che questa sezione sia coerente con gli obiettivi dichiarati.

Gli obiettivi sono strutturati a loro volta a due differenti livelli. Nella sezione "Obiettivo ultimo del progetto" andrà inserito lo scopo finale che il progetto si pone ossia il cambiamento che intende generare, cercando, ove possibile, di stimare gli outcome anche in termini quantitativi.

Nella sezione "Obiettivi intermedi" andranno definiti gli obiettivi che si prevede di raggiungere nel corso del progetto, ossia gli step fondamentali per la realizzazione dello scopo ultimo.

Saranno valutate positivamente la coerenza interna degli obiettivi e la capacità di stimarne le dimensioni quantitative e qualitative dell'intervento.

Costituiranno un punto di merito anche le esperienze precedenti capaci di dimostrare la solidità e la professionalità dell'ente proponente soprattutto in relazione al tema oggetto della proposta progettuale.

Il sistema obbliga ad inserire almeno un'esperienza pregressa ma è possibile, selezionando dalla tendina il numero corrispondente, aggiungerne fino a 5. Se necessario sarà il compilatore a selezionare quelle che ritiene maggiormente importanti e/o virtuose a prescindere dall'ordine cronologico.

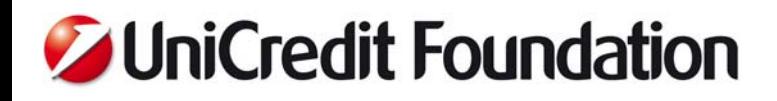

In ognuno dei campi "Esperienze pregresse in progetti simili" andrà inserito un progetto gestito evidenziando tutte le informazioni utili alla sua comprensione: titolo, ambito di intervento, eventuali partnership attivate e ruolo dell'ente proponente all'interno del partenariato, durata e stato avanzamento lavori.

Si sottolinea che, selezionato il numero di esperienze che si intende inserire, il sistema richiederà obbligatoriamente la compilazione dei campi corrispondenti.

La sezione **Beneficiari** è dedicata alla distinzione ed individuazione dei beneficiari diretti e indiretti.

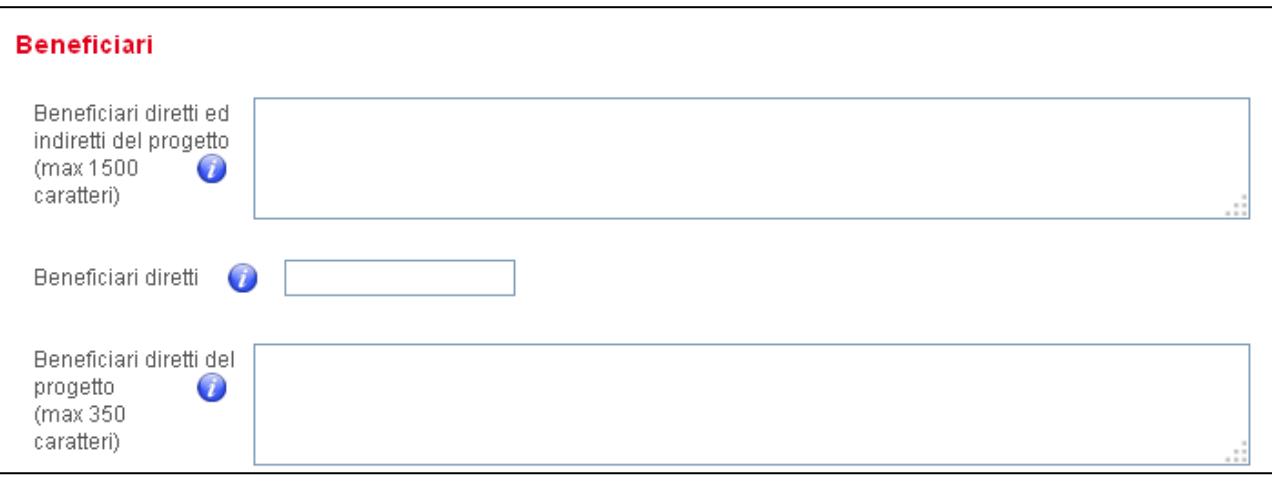

#### **Fig.10 Sezione Beneficiari**

Nel primo campo "Beneficiari diretti ed indiretti del progetto" all'organizzazione è richiesto di individuare il target di riferimento del progetto inserendo i dati relativi sia a quei soggetti che direttamente beneficeranno delle attività progettuali, sia dei beneficiari indiretti ossia coloro che, pur non essendo direttamente coinvolti nel progetto, indirettamente ne avvertiranno i benefici e godranno dei suoi vantaggi.

È importante focalizzare l'attenzione sui bisogni espressi di queste due macro categorie e su tutti i dati utili ad una loro precisa identificazione come il numero, la collocazione geografica, la condizione socio-economica, l'età e il sesso.

I due campi successivi sono indirizzati esclusivamente ai beneficiari diretti; nello specifico è richiesto l'inserimento del numero totale di utenti previsti per l'intera durata del progetto ed un focus quali-quantitativo relativo alla sua composizione.

Ai fini della valutazione sarà fondamentale dimostrare di essere in possesso di tutte le informazioni relative ai soggetti che si intendono coinvolgere direttamente nel progetto.

#### **Scheda 4: ATTIVITA'**

La scheda 4 è totalmente incentrata sulle macro-attività che comporranno il progetto, queste dovranno essere comprese tra un minimo di 2 e un massimo di 6. All'inizio della scheda sarà pertanto necessario selezionare il numero delle attività in cui sarà articolato il progetto per poi procedere alla compilazione dei campi richiesti per ogni singola attività.

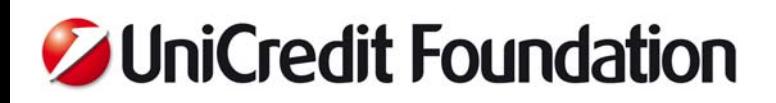

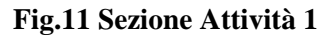

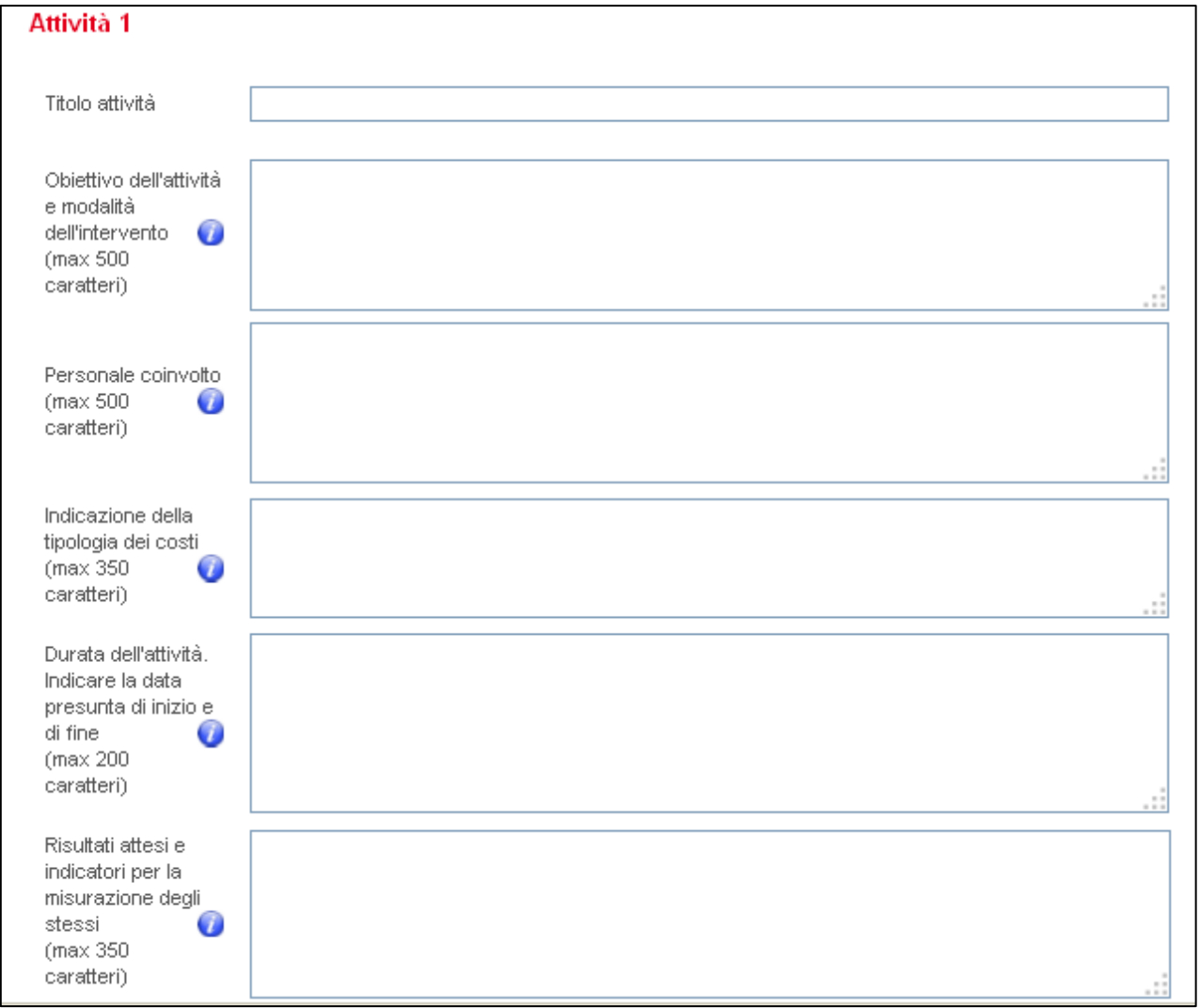

Ogni attività dovrà riportare un titolo che ne riassuma il senso.

Il campo "Obiettivo dell'attività e modalità di intervento" richiede poi di dettagliare l'obiettivo generale dell'attività e le singole azioni che la compongono specificando le modalità tramite cui verranno svolte. Ai fini della valutazione è fondamentale evidenziare - laddove vi siano – le caratteristiche uniche e innovativa di ogni singola attività.

Considerata la complessa articolazione di ogni attività, il campo "Personale coinvolto" richiede di dettagliare il numero di persone coinvolte complessivamente, il ruolo di queste (collaboratori o volontari dell'ente proponente) e la loro qualifica professionale.

È altresì necessario indicare se per la singola attività si prevede di rivolgersi a consulenti esterni o ad altri enti, specificando nel caso le caratteristiche di questi e le azioni loro affidate.

Nel campo "Indicazione della tipologia dei costi" si richiede di riportare quei costi imputabili all'attività in oggetto indicandone anche la provenienza (ad esempio materiale didattico, affitto settimanale di una sala e così via) e ponendo attenzione alla coerenza tra le azioni previste ed i costi preventivati.

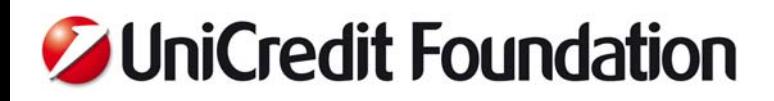

All'interno del campo "Durata dell'attività" il compilatore dovrà inserire la data di inizio e di fine presunta e la durata totale in numero di mesi, specificando se l'attività in oggetto coinvolgerà trasversalmente l'intero progetto oppure si svolgerà in un arco limitato di tempo.

L'ultimo campo "Risultati attesi e indicatori per la misurazione degli stessi" ha l'obiettivo di indagare gli output prodotti da ogni singola attività e le modalità di misurazione utili sia a monitorare in itinere l'andamento dell'attività, sia a valutarne il successo al termine del periodo stabilito. I risultati e gli indicatori dovranno necessariamente avere una dimensione quantitativa oltre che qualitativa.

Per ogni macro attività dovrà essere seguito lo stesso schema per cui, ai fini della valutazione, sarà fondamentale, oltre alla chiara definizione della singola attività, che si evinca la coerenza tra tutte queste.

### **Scheda 5: BUDGET E FONTI D'ENTRATA**

La scheda 5 contiene due sezioni, una relativa al budget di progetto e una alle fonti di finanziamento.

Si segnala che per entrambe le sezioni il sistema non accetterà né separatori delle migliaia né separatori delle centinaia (non accetterà dunque né punti né virgole). Tutte le cifre dovranno dunque essere inserite come numeri interi arrotondando per eccesso o per difetto.

Si sottolinea che **non sarà possibile valorizzare economicamente: i beni e servizi ricevuti a titolo gratuito, i beni di proprietà dell'organizzazione, né il lavoro prestato gratuitamente dai volontari**.

#### Budget

La sezione Budget è suddivisa in tre macro-categorie di costo indicate con le lettere dell'alfabeto: A) costi del personale, B) costi strutturali, C) altre spese.

#### **Fig.12 Sezione Budget**

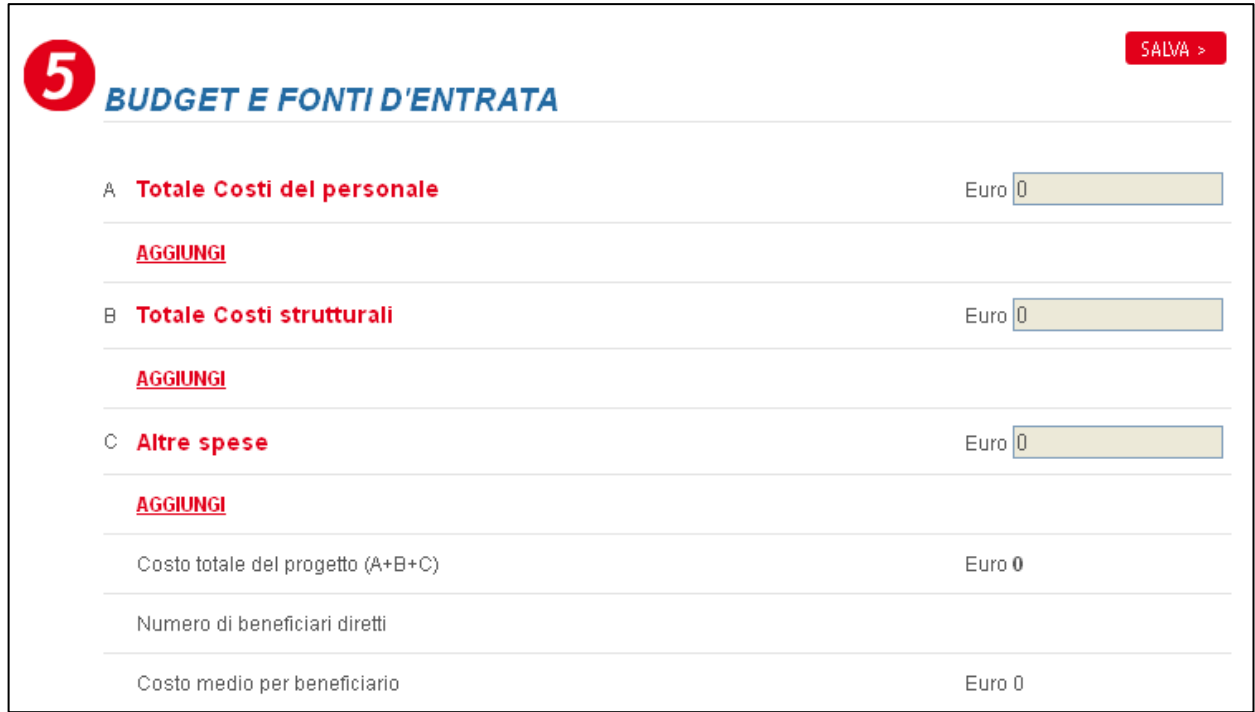

Ogni macro-categoria contiene delle voci di costo che, selezionate dalla tendina corrispondente, andranno valorizzate e specificate.

Il sistema calcolerà in automatico i sub-totali delle tre macro-categorie, il costo complessivo del progetto e il costo medio del progetto per beneficiario diretto (basandosi sul numero totale di beneficiari diretti dichiarati nella scheda 4).

Si affrontano di seguito le singole macro-categorie di costo.

I **costi del personale** contengono sei differenti voci di costo. Vista la durata almeno biennale del progetto, è obbligatorio valorizzare almeno una di queste.

#### **Fig.13 Voci di costo della categoria Costi del personale**

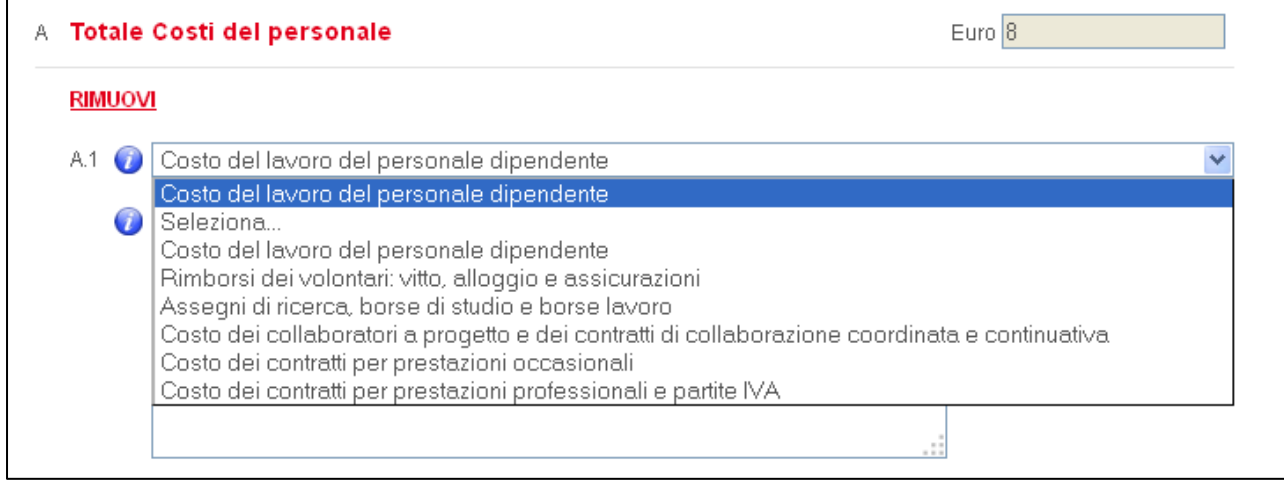

Si segnala che le singole voci di costo non possono essere ripetute per cui selezionata ad esempio la voce "costo del lavoro del personale dipendente" sarà necessario indicare l'ammontare complessivo che, per l'intera durata del progetto, si intende destinare al personale dipendente.

Per ogni voce di costo sarà altresì necessario dettagliarne l'utilizzo specificando ad esempio il numero di dipendenti, le qualifiche e i ruoli di questi e le attività di loro responsabilità (oppure il numero di borse di studio, il numero e la tipologia di contratti per prestazioni professionali che si intende attivare e su quali attività, e così via).

Nel caso vi siano più costi afferenti alla categoria Costi personale, completate le informazioni relative alla prima voce di costo, sarà possibile aggiungere una nuova sezione cliccando sul tasto "Aggiungi" in basso a sinistra.

#### **Fig.14 Esempio di compilazione dei Costi del personale**

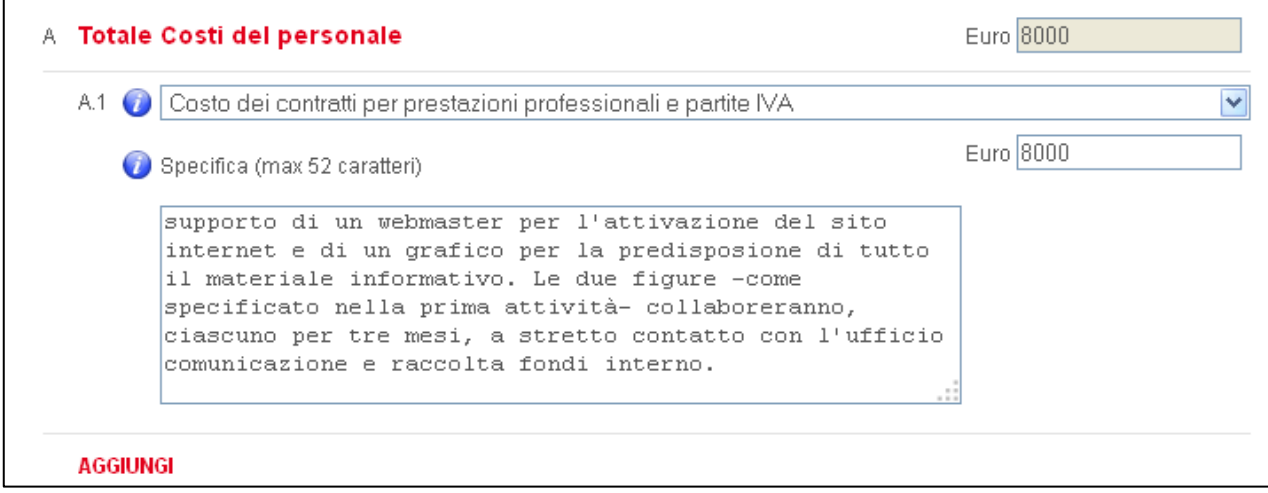

Apparirà dunque una nuova sezione composta da un campo tendina, un campo euro e un campo specifica da compilare secondo le indicazioni precedenti.

L'operazione potrà essere ripetuta fino eventualmente a ricomprendere tutte e sei le voci di costo previste.

La categoria **costi strutturali**, a differenza delle altre due, non è obbligatoria. Si ipotizza infatti che l'ente non debba necessariamente sostenere spese relative ai costi strutturali.

Nel caso in cui vi siano spese imputabili a tale categoria il compilatore dovrà selezionare la voce di costo corrispondente, inserire la cifra totale imputata alla voce e, nello spazio di testo, specificare nel dettaglio come si intende allocare la cifra indicata.

I costi strutturali ricomprendono sette differenti voci di costo.

### **Fig.15 Voci di costo della categoria Costi strutturali**

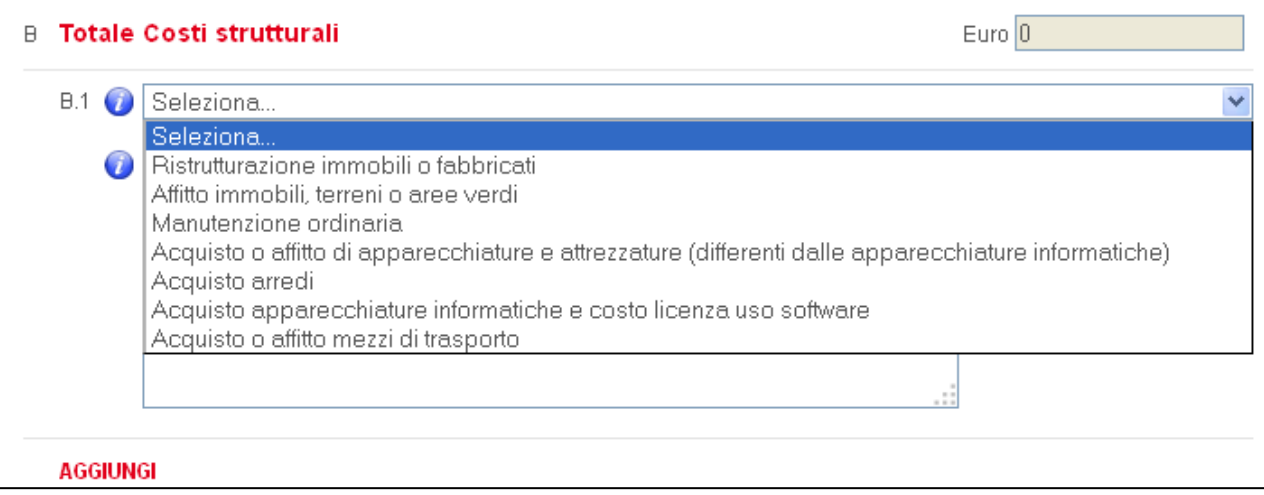

Se necessario, sarà dunque possibile - una volta completata la prima sezione - cliccare sul tasto "Aggiungi" ed inserire altri costi strutturali. Anche in questo caso non è possibile ripetere le singole voci di costo quindi è prevista la possibilità di aggiungere tante sezioni quante sono le voci di spesa selezionabili in tendina.

Come per i costi del personale, anche per la macro-categoria **Altre spese** è obbligatorio l'inserimento di almeno una voce di costo tra le cinque proposte in tendina. La compilazione seguirà quanto indicato sopra.

#### **Fig.16 Voci di costo della categoria Altre spese**

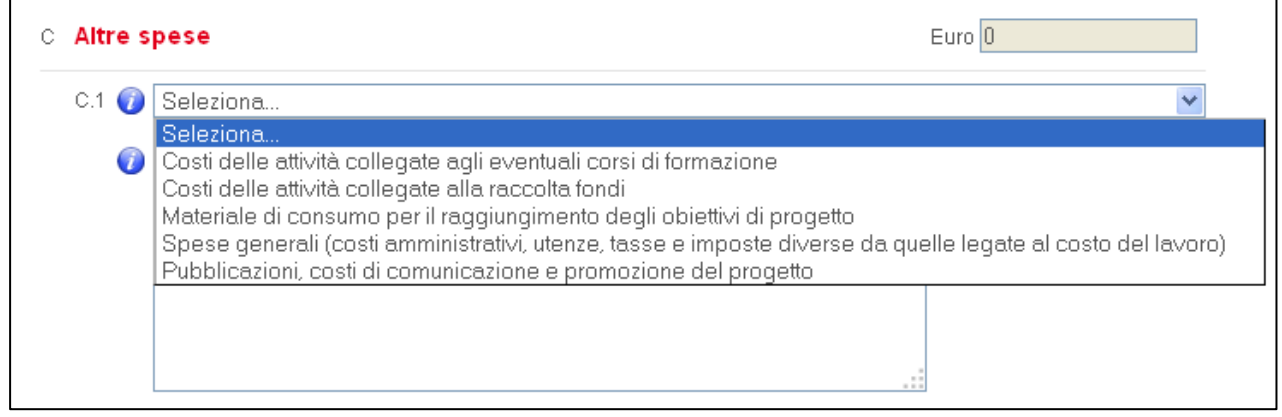

Il sistema prima di considerare completa l'elaborazione del budget controllerà automaticamente il totale (che dovrà essere almeno pari ai 60.000 Euro messi a disposizione da UniCredit Foundation) e il rispetto degli standard richiesti (compilazione completa delle sezioni obbligatorie e corretta compilazione delle sezioni facoltative).

Sarà sottoposto a valutazione l'intero budget, la sua composizione, la coerenza con le attività descritte nella scheda precedente e il suo livello di dettaglio.

Si sottolinea nuovamente peraltro che prima di essere valutati, i progetti saranno sottoposti ad uno screening utile a valutare – come richiesto dal Bando – che non prevedano principalmente attività di comunicazione o di raccolta fondi, o costi eccessivi per la ristrutturazione di immobili e/o per le spese generali.

Saranno dunque esclusi dal processo di valutazione tutti i progetti per i quali:

- a) la voce di costo relativa a "pubblicazioni, costi di comunicazione e promozione del progetto" pesi per il 30% o oltre sul totale del budget;
- b) la voce di costo "Costi delle attività collegate alla raccolta fondi" pesi per il 30% o oltre sul totale del budget;
- c) la voce di costo "Spese generali" pesi per il 15% o oltre sul totale del budget;
- d) la voce di costo "Ristrutturazione immobili o fabbricati" pesi per il 30% o oltre sul totale del budget.

#### Fonti d'entrata

Questa sezione ha l'obiettivo di individuare, al di là del contributo messo a disposizione da UniCredit Foundation, le eventuali fonti finanziarie attivate o da attivare a copertura dei costi di progetto.

Il sistema controllerà in automatico la coerenza tra il totale del budget (la somma risultante dalla sezione precedente) ed il totale delle fonti d'entrata.

Si ricorda che il contributo richiesto ad UniCredit Foudation è fissato in 60.000 Euro (e la voce non è modificabile); pertanto, se non vi è alcuna altra entrata prevista oltre alla cifra messa a disposizione dalla Fondazione, il totale di budget dovrà essere pari a 60.000 Euro.

Nel caso in cui, invece, il progetto dovesse superare i 60.000 Euro, sarà necessario indicare quali risorse si intende attivare per la copertura dei costi di progetto inserendo l'ammontare di risorse proprie che l'ente proponente intende investire e/o gli eventuali contributi provenienti da soggetti terzi, pubblici o privati.

Per i terzi finanziatori, oltre alla cifra totale messa a disposizione, sarà necessario indicare i nomi e la tipologia di contributo.

A tal proposito si sottolinea che rientrano tra i finanziatori privati i singoli individui, le imprese for-profit, le altre fondazioni o enti non-profit.

### **Fig.17 Sezione Fonti d'entrata**

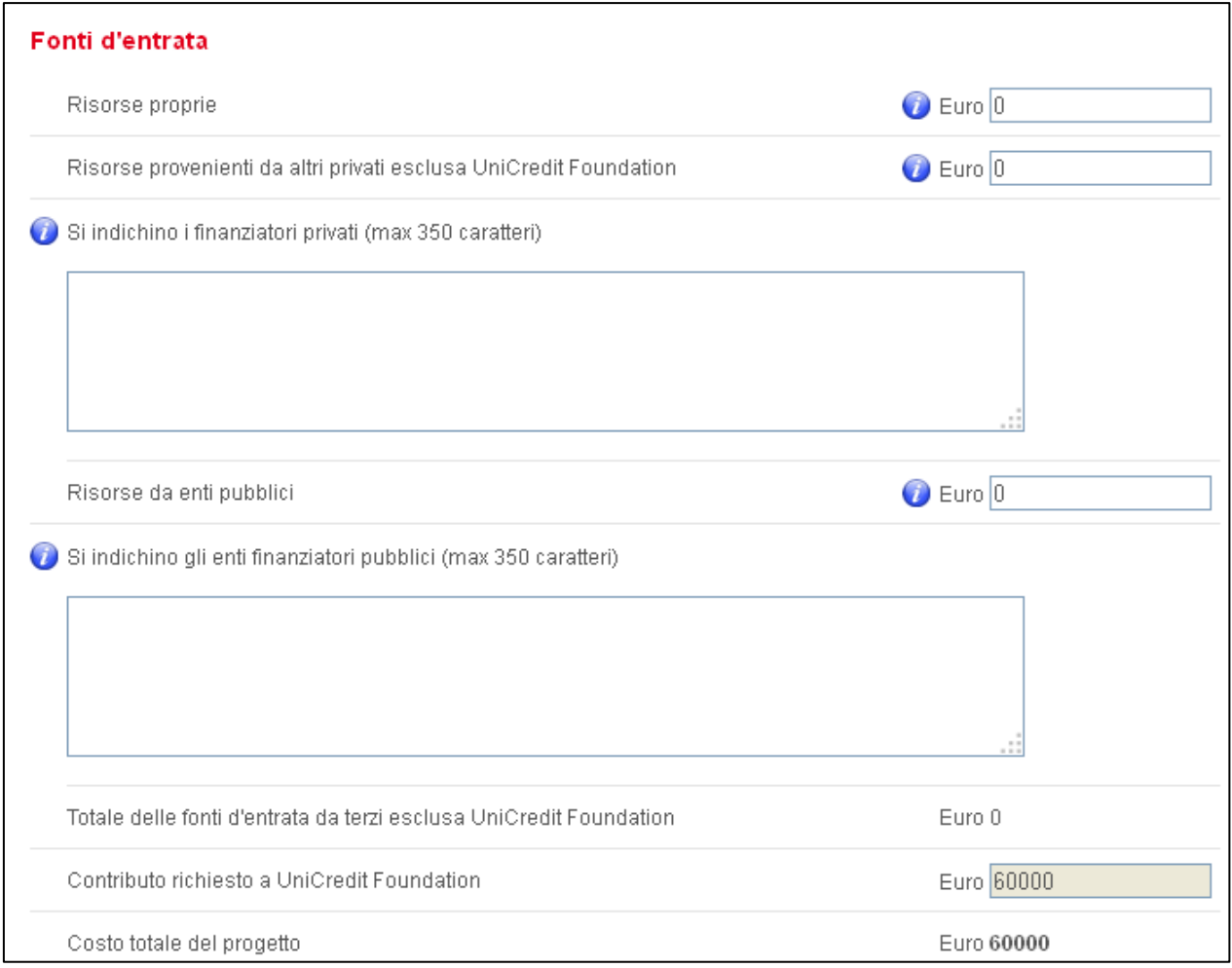

In termini generali, si sottolinea che il cofinanziamento non è obbligatorio ma costituisce un elemento positivo di valutazione.

### **Scheda 6: AUTOVALUTAZIONE**

La scheda 6 è incentrata su un'analisi critica del progetto soprattutto rispetto alla sostenibilità ed efficacia delle attività e alla capacità di monitoraggio e verifica dei risultati.

La scheda è strutturata in tre differenti sezioni (monitoraggio ed indicatori di efficacia, sostenibilità e sviluppo, autovalutazione) ed andrà compilata accuratamente in ogni sua parte.

Si riportano di seguito indicazioni dettagliate per la compilazione delle tre sezioni.

Nella sezione **Monitoraggio ed indicatori di efficacia** il primo campo "Risultati attesi alla chiusura del progetto e modalità di misurazione" richiede una descrizione chiara e sintetica di tutti i risultati che il progetto intende raggiungere e delle modalità attraverso le quali si intende valutarli e misurare il successo del progetto. I risultati attesi e gli indicatori a cui afferisce la richiesta sono relativi all'obiettivo ultimo del progetto.

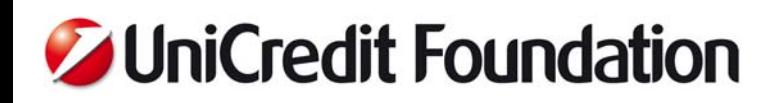

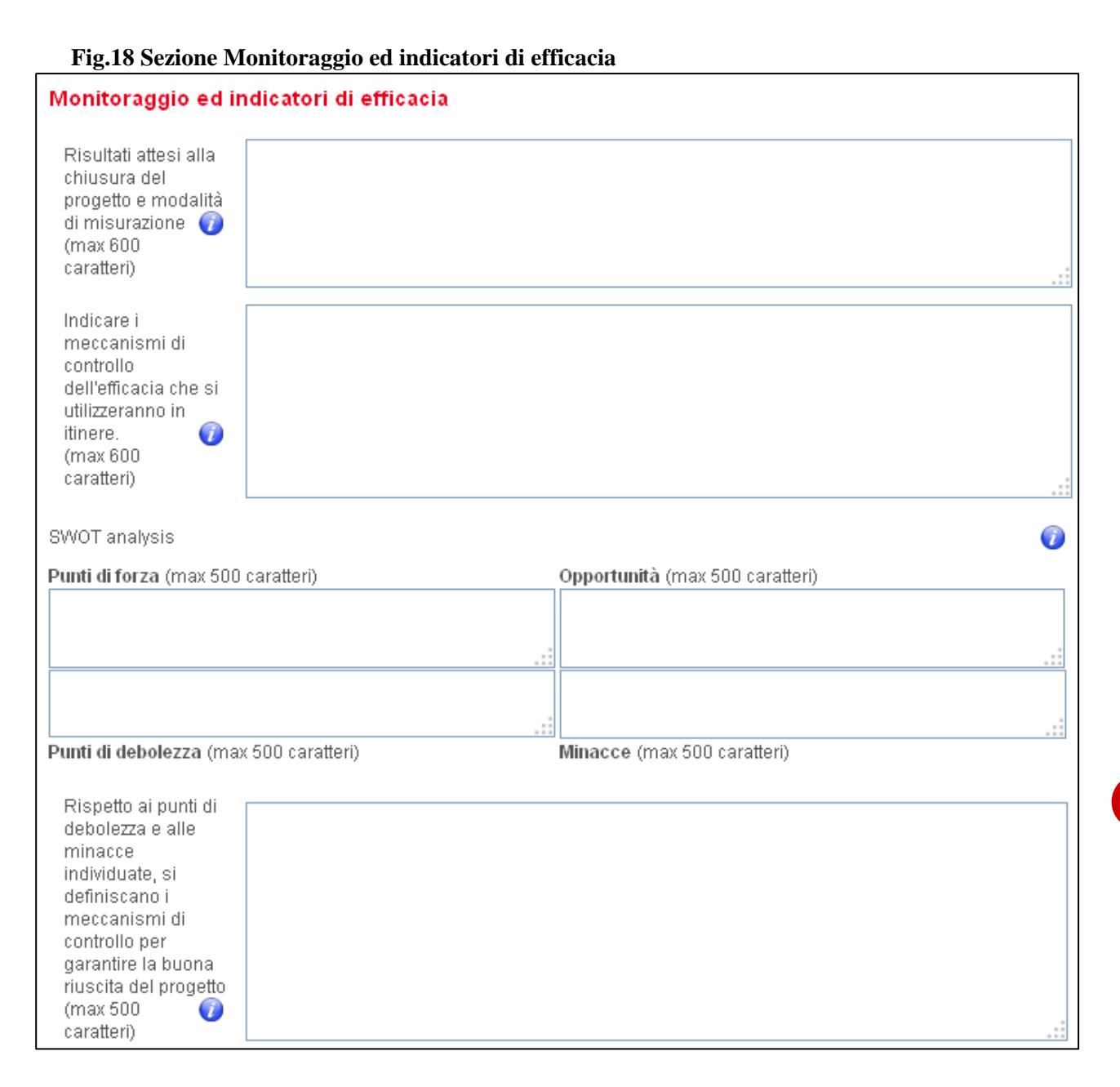

Il campo "Indicare i meccanismi di controllo dell'efficacia che si utilizzeranno in itinere" riferisce invece espressamente agli strumenti e agli indicatori che si intende utilizzare per il monitoraggio in itinere delle attività progettuali. Si richiede una breve spiegazione anche relativa alla modalità di misurazione e raccolta dei dati e ai momenti in cui si intende effettuarle.

La "SWOT analysis" è lo strumento utilizzato per ottenere un quadro generale rispetto alla fattibilità del progetto.

È composta da quattro quadranti due dei quali si riferiscono a caratteristiche interne al progetto e all'ente proponente (punti di forza e di debolezza) e due fanno riferimento a influenze esterne che potrebbero condizionare l'andamento del progetto (opportunità e minacce).

È dunque richiesto ai compilatori un'analisi utile per individuare rispetto al progetto:

- I Punti di forza, ossia gli elementi del progetto capaci di renderlo efficace e unico (come ad esempio l'esperienza acquisita nel campo d'intervento, una modalità particolare di coinvolgimento dell'utenza).

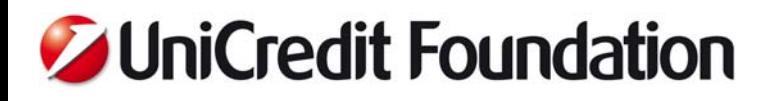

‐ I Punti di debolezza, ossia aspetti interni di criticità da tenere sotto controllo per la riuscita del progetto (come ad esempio l'assenza di esperienza in una delle attività proposte o l'assenza di partenariati stabili per le attività sul territorio).

Rispetto al contesto di riferimento e all'ambiente più in generale:

- ‐ Le Opportunità, ossia le caratteristiche che possono facilitare il raggiungimento dei risultati e ampliarne la portata ma che non sono direttamente dipendenti dall'ente (come ad esempio l'utilizzo di una nuova tecnologia o strumentazione finalizzata al benessere dei beneficiari oppure la disponibilità di una partnership importante con un'impresa profit operante sul territorio).
- ‐ Le Minacce, ossia le caratteristiche ambientali, non direttamente dipendenti dall'ente, che possono inficiare i risultati del progetto o sminuirne la portata (come ad esempio il taglio dei fondi e la possibile interruzione del regime di convenzionamento da parte di un ente pubblico oppure la presenza di un nuovo "competitor" sul territorio)

Lo scopo di questo approccio è incrociare i punti di forza e di debolezza (ossia quello che ad oggi è rilevabile all'interno dell'ente proponente e della proposta progettuale) con le opportunità e minacce che potrebbero manifestarsi nell'ambiente, in modo da programmare attività di controllo dei rischi potenziali e di sviluppo dei vantaggi possibili. L'ultimo campo della sezione richiede infatti: "Rispetto ai punti di debolezza e alle minacce individuate, si definiscano i meccanismi di controllo per garantire la buona riuscita del progetto".

La seconda sezione della scheda, **Sostenibilità e sviluppo**, è incentrata su una visione a medio l'ungo temine degli esiti progettuali.

Il primo campo è incentrato sull'impatto ossia gli effetti che il progetto potrà produrre nel medio lungo termine (2/3 anni dalla chiusura del progetto) rilevanti al punto da avere una ripercussione diretta sul bisogno specificato nella scheda 3.

Il campo successivo richiede "In relazione al progetto, descrivere quali partnership si intendono attivare o sono già state attivate", a tal proposito si sottolinea che, nonostante le proposte possano essere presentate solo da enti singoli, la costruzione di reti sul territorio è valutata positivamente purché siano reti fattive e solide. Sarà quindi necessario descrivere, ove presenti, le partnership attivate, indicando i ruoli, le responsabilità e le attività degli enti coinvolti, e gli eventuali progetti gestiti insieme.

Nel caso in cui non fossero ancora attivi partenariati strutturati ma si intendesse dargli avvio si descrivano le caratteristiche dei partner ricercati e le responsabilità che si intenderebbe affidargli.

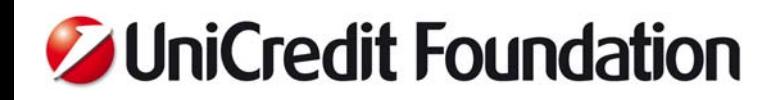

#### **Fig.19 Sezione Sostenibilità e sviluppo**

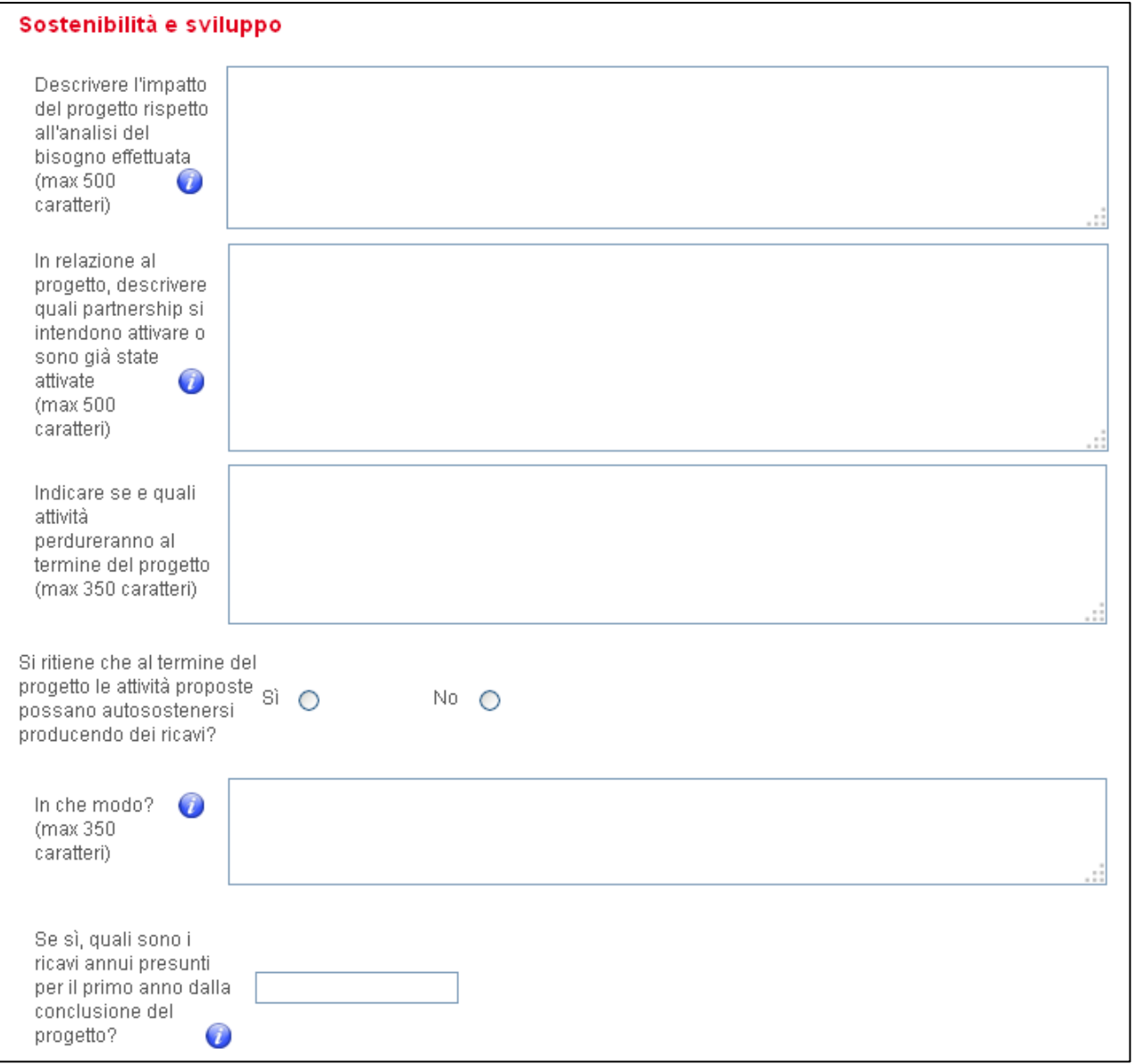

Di particolare importanza è la risposta alla domanda: "Si ritiene che al termine del progetto le attività proposte possano autosostenersi producendo ricavi?".

Nel caso in cui la risposta alla domanda sia Sì, i campi successivi richiedono di dettagliare le modalità attraverso le quali si intende generare ricavi (ad esempio vendita di servizi, convenzionamento pubblico, fundraising da grandi donatori) e di stimare le entrate annue presunte a partire dalla data di chiusura del progetto.

Si consiglia di compilare tali campi anche nel caso in cui i ricavi presunti non riescano a garantire l'auto-sostenibilità totale. La produzione di ricavi non è obbligatoria ma costituisce un indicatore della sostenibilità futura dell'iniziativa.

Nell'ultima sezione **Autovalutazione** all'ente è richiesto di evidenziare il valore aggiunto del progetto proposto e il suo carattere peculiare e innovativo.

## **Modalità di valutazione**

Il Comitato Carta E, interno ad UniCredit, con la partecipazione di esperti esterni e con il supporto di un team di valutatori, sceglierà in modo insindacabile il miglior progetto per ognuna delle 7 aree territoriali individuate.

A ciascuno dei 7 progetti selezionati sarà assegnato un contributo pari ad Euro 60.000.

I progetti che supereranno il primo screening formale (si veda il paragrafo Progetti ammissibili della presente nota), verranno valutati sulla scorta dei seguenti elementi sostanziali:

- La chiarezza degli obiettivi primari e secondari, delle attività programmate e dei risultati attesi in funzione della loro pertinenza all'oggetto del Bando.
- L'identificazione coerente e sufficientemente approfondita della situazione di bisogno a cui si intende dare risposta e la precisa identificazione dei beneficiari diretti e indiretti.
- La previsione dei meccanismi atti a garantire l'efficacia del progetto e di indicatori che consentano di monitorare e misurare la performance progettuale in itinere e a posteriori.
- L'efficienza del budget riferita al rapporto tra le risorse impiegate (umane, materiali ed economiche) e gli output previsti.
- La sostenibilità futura del progetto nell'ipotesi che le attività proseguano al termine del finanziamento e/o che i benefici apportati persistano nel tempo

Per una corretta valutazione, si raccomanda la formulazione di proposte progettuali chiare ed esaustive in quanto la valutazione si baserà unicamente su quanto inserito in sede di compilazione dell'applicativo on-line.

UniCredit Foundation si riserva il diritto di richiedere ulteriore documentazione nel corso del processo di selezione.

La griglia sottostante evidenzia in maniera sintetica i principali criteri di valutazione che saranno adottati.

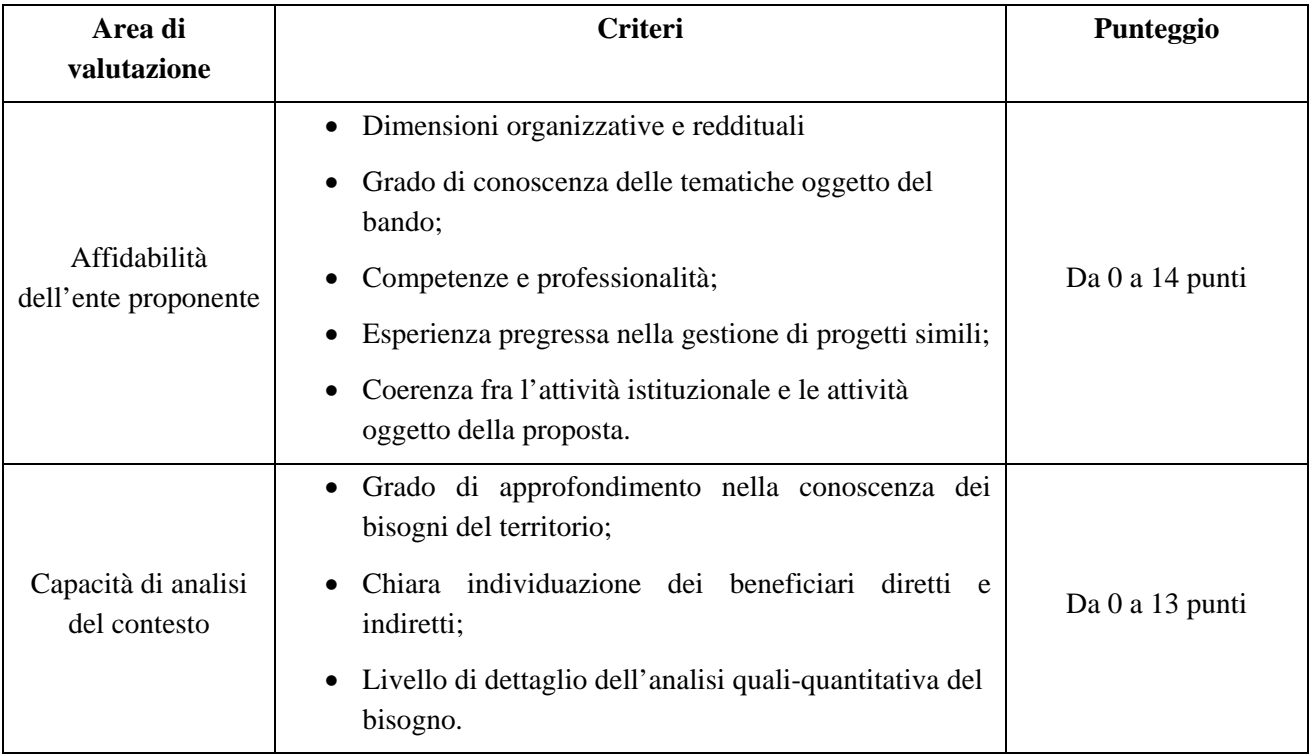

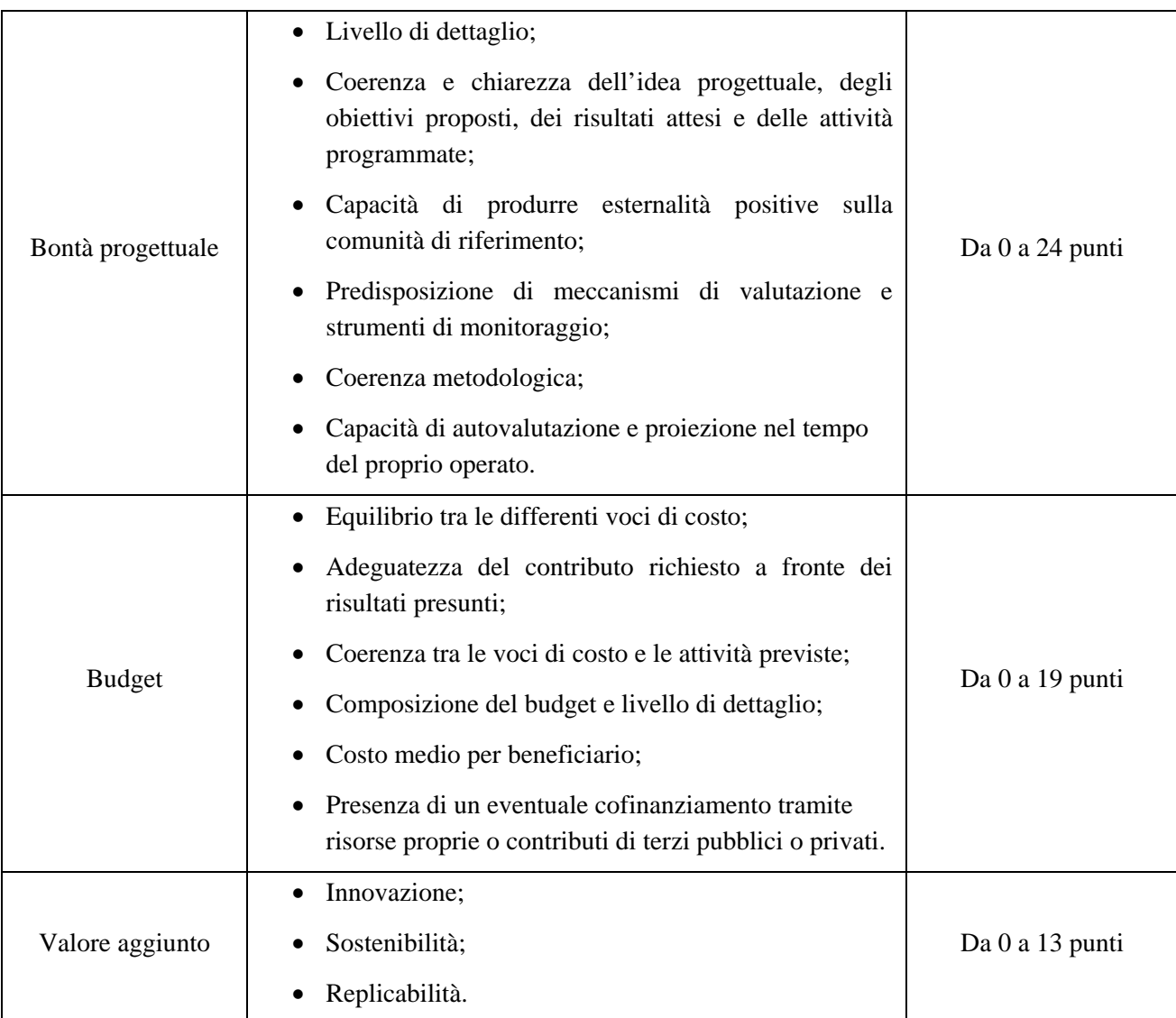

## **Contatti**

Per eventuali problemi di natura tecnica che intercorrano nel corso della compilazione è necessario rivolgersi ad UniCredit Foundation esclusivamente attraverso l'indirizzo di posta elettronica bandoitalia@unicreditfoundation.org.

Per qualsiasi dubbio circa la compilazione della domanda on-line si invita alla lettura delle FAQ e della presente nota metodologica. Eventuali quesiti e richieste di chiarimento su questioni non affrontate nella nota metodologica potranno pervenire ad UniCredit Foundation esclusivamente attraverso l'indirizzo di posta elettronica segnalato.

25